## **Projekt: <Hier Videotitel eingeben>**

Abteilung: <Für wen soll das Video gemacht werden?> Ziel/Ergebnis: <Was soll mit dem Video erreicht werden?> Autor: <Wer macht dieses Video?> [Hier doppelklicken, um die Kopfzeile zu bearbeiten]

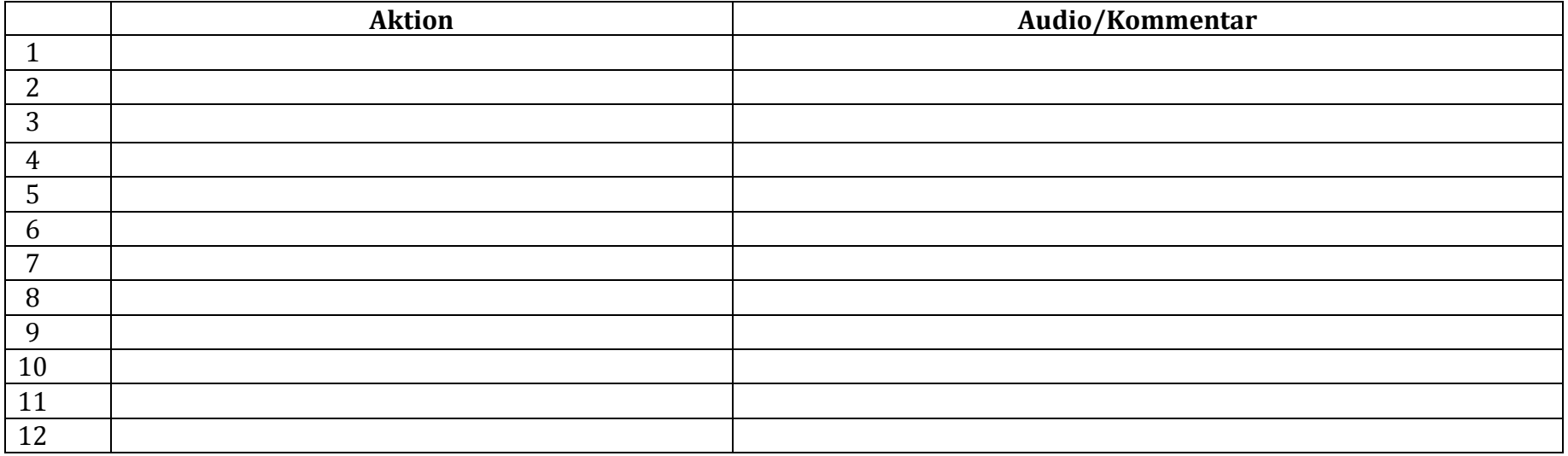

### *Tipps zur Nutzung dieser Vorlage:*

#### *(Speichern Sie Ihr Skript unter einem anderen Namen und löschen Sie diese Tipps dann in Ihrem Skript)*

Es gibt verschiedene Arten von Skripten. Wir haben hier ein Beispielskript, das sich sehr gut für Lernvideos eignet.

Die Nummern helfen dabei, die einzelnen Schritte zu identifizieren und sind auch nützlich, wenn Sie Feedback zu einzelnen Punkten haben wollen oder wenn ein Skript in verschiedene Sprachen übersetzt werden soll.

In der Spalte **Aktion** können Sie kurz beschreiben, was im Video passiert. Sie können diese Spalte aber auch zum Storyboard verlinken. Wenn Sie ein Bildschirmvideo machen, können Sie hier Screenshots der Bildschirmaktivitäten einfügen.

Schreiben Sie pro Zelle nur ein oder zwei kurze Sätze in die Spalte **Audio/Kommentar**. Das erleichtert das Lesen für die Sprecher und macht auch die Übersetzung und Bearbeitung einfacher. Jede Zeile sollte sich auf eine Aktion, einen Screenshot oder den Text für einen der Charaktere im Video beziehen.

# **Projekt: <Hier Videotitel eingeben>**

Abteilung: <Für wen soll das Video gemacht werden?> Ziel/Ergebnis: <Was soll mit dem Video erreicht werden?> Autor: <Wer macht dieses Video?>
[Hier doppelklicken, um die Kopfzeile zu bearbeiten]

Fügen Sie weitere Zeilen ein, wenn Sie mehr Platz brauchen. Falls Sie das Skript in eine andere Sprache übersetzen wollen, dann fügen Sie eine extra Spalte ein.

|                |                                | <b>Aktion</b>                         | Audio/Kommentar                                  |
|----------------|--------------------------------|---------------------------------------|--------------------------------------------------|
| $\mathbf{1}$   | Hinweis: Vorhandene Kommentare |                                       | Hallo und herzlich willkommen zu diesem          |
|                |                                | können bei der Bearbeitung später     | Lernvideo. Wir erklären, wie Sie den Microsoft   |
|                |                                | geschnitten werden                    | Windows Taschenrechner benutzen können.          |
| $\overline{2}$ |                                | Idee: Titelfolie während Audio        |                                                  |
|                |                                | einschieben, dann Übergangseffekt zur | Ich zeige Ihnen, wie Sie Kalkulationen aus dem   |
|                |                                | Bildschirmaufnahme.                   | Windows Rechner kopieren und die Ergebnisse in   |
|                |                                |                                       | ein Dokument im Text-Editor kopieren können.     |
| 3              |                                | Callouts benutzen, um auf             | Wie Sie sehen, ist der Editor hier links auf dem |
|                |                                | verschiedene Bildschirmbereiche       | Bildschirm geöffnet und der Rechner hier rechts. |
|                |                                | aufmerksam zu machen.                 |                                                  |
| $\overline{4}$ |                                | Zoom auf den Rechner:                 | Wir machen einfach einmal eine einfache          |
|                |                                | Calculator<br>iew Edit Help           | Subtraktion.                                     |
|                |                                |                                       |                                                  |
|                |                                |                                       |                                                  |
|                |                                | -9                                    |                                                  |
|                |                                | $6 \times 1/x$<br>5 <sup>5</sup>      |                                                  |
|                |                                | $\overline{3}$                        |                                                  |
| 5              |                                |                                       | Geben Sie das aktuelle Jahr ein und subtrahieren |
|                |                                |                                       | Sie es von Ihrem Geburtsjahr und klicken Sie     |
|                |                                |                                       | auf die Gleich-Taste.                            |
| 6              |                                | $\cdots$                              | $\cdots$                                         |

*Beispiel 1 – Lernvideo mit erklärenden Kommentaren*

# **Projekt: <Hier Videotitel eingeben>**

Abteilung: <Für wen soll das Video gemacht werden?> Ziel/Ergebnis: <Was soll mit dem Video erreicht werden?><br>Autor: <Wer macht dieses Video?>

[Hier doppelklicken, um die Kopfzeile zu bearbeiten]

|   | <b>Aktion</b>                                                 | Audio/Kommentar                                                                        |
|---|---------------------------------------------------------------|----------------------------------------------------------------------------------------|
|   | Anfangsbild, Musik im Hintergrund                             |                                                                                        |
| 2 | Matthias & Bernd im Studio (Storyboard 3)<br>Musik ausblenden |                                                                                        |
| 3 | Matthias                                                      | Bernd, vielen Dank, dass Du mir gezeigt hast, wie man Greenscreen-<br>Aufnahmen macht. |
| 4 | Bernd                                                         | Gern geschehen. Hast Du noch andere Fragen?                                            |
| 5 | (Storyboard 4) Matthias                                       | Ja, ich weiss gar nicht, wo ich anfangen soll.                                         |
| 6 | (Storyboard 5) Kamera schwenkt auf Bernd                      |                                                                                        |
|   | Bernd                                                         | Schieß einfach los. Ich habe Zeit!                                                     |
| 8 | $\cdots$                                                      | $\cdots$                                                                               |

*Beispiel 2 – Videogeschichte mit Dialogen* 

*Dieses zweite kurze Beispiel soll illustrieren, wie sich ein Skript für eine Videogeschichte mit Dialogen von dem Beispielskript 1 für ein Lernvideo unterscheidet.*